# **M3. Quelques éléments de la régulation de la glycémie (poursuite de la stratégie)**

La glycémie est la teneur en glucose dans le sang (plasma sanguin). Elle est normalement proche de 1g.L<sup>-1</sup> quel que soit le moment de la journée : la glycémie est donc régulée.

*On cherche à mettre en évidence comment la glycémie est maintenue au cours du temps.*

*Pour répondre à la problématique, on effectue une modélisation du système de régulation de glycémie.*

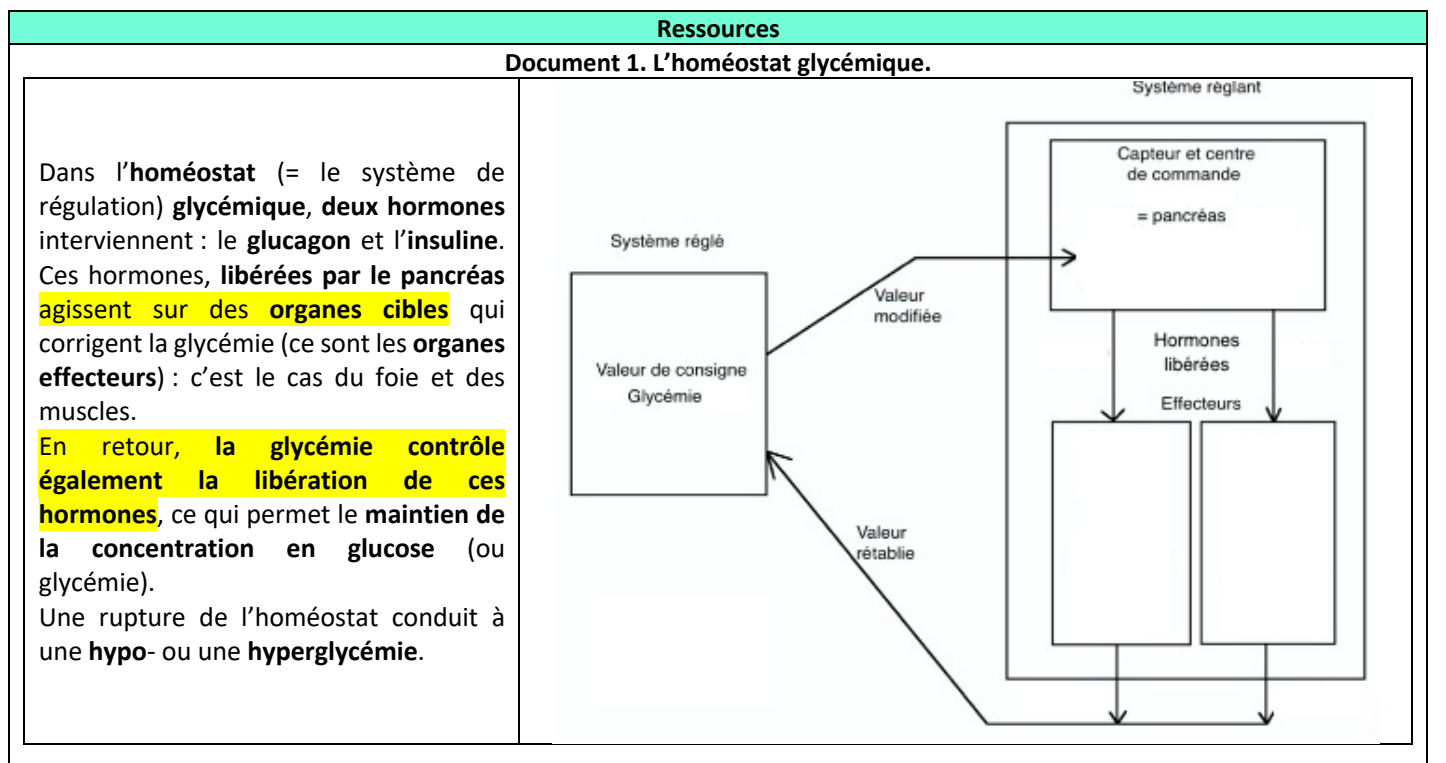

#### **Document 2. La modélisation de la régulation de la glycémie.**

**Matériel à votre disposition :** logiciel Edu'modèles https://www.pedagogie.ac-nice.fr/svt/productions/edumodeles (moteur de recherche « Edu'modèles »).

### **Tâches à réaliser.**

- **Choisir** « Modèle analytique », puis **charger** le fichier « Regul glycemie.modèle » disponible dans votre répertoire classe. Plusieurs variables sont intégrées au modèle : **il ne reste qu'à les relier entre-elles** pour qu'elles puissent **interagir l'une sur l'autre** (autrement dit, **l'hormone agit sur la concentration en glucose sanguin**, et en retour, **la concentration en glucose sanguin agit sur la concentration hormonale**). Pour relier les variables, **cliquer** et **maintenir** un bout de flèche d'une autre variable et renseigner la fenêtre ci-dessous qui s'ouvre alors (« uniquement taux de variation » et « pente »).

La direction du bout de flèche précise le sens de l'action. Pour régler l'évolution d'une variable en fonction d'une autre, il faut **préciser** « augmente/diminue » ainsi que la pente (coefficient directeur) qui précise le taux de variation entre les deux variables. Les traits qui relient les variables peuvent être déplacés en effectuant un glisser-déposer sur la flèche centrale.

- Une fois toutes les variables connectées, il ne reste plus qu'à **tester** le modèle en cliquant sur la flèche de démarrage.

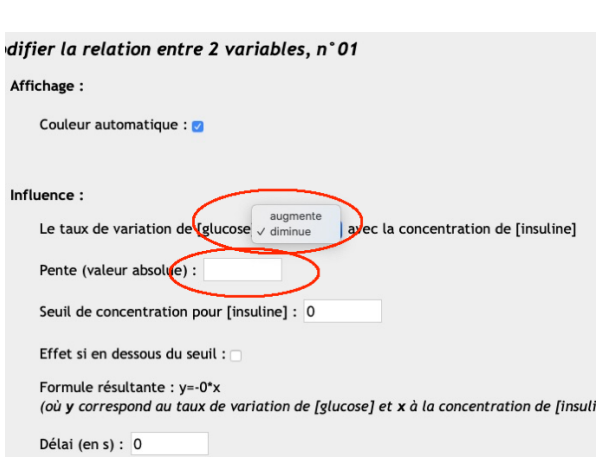

#### **Travail à réaliser.**

- A partir des données numériques déterminées, **modéliser** la régulation de la glycémie en montrant le rôle des deux hormones pancréatiques dans la régulation de la glycémie et inversement. Vous pouvez faire plusieurs tentatives en modifiant les paramètres (quinze minutes au maximum pour cette étape).

- **Indiquer** ce que vous constatez.

Vos essais doivent normalement conduire à des situations de danger pour l'organisme : l'homéostat glycémique n'est pas conservé.

- **Améliorer** alors la stratégie pour **améliorer** votre modèle.

Il faut donc des informations supplémentaires (telles que l'évolution de la glycémie suivant les concentrations hormonales, ainsi que l'évolution des concentrations hormonales suivant la glycémie).

# **Matériel à votre disposition :**

Logiciel tableur (de préférence Excel)

# **Travail à réaliser.**

Vous disposez du fichier Excel « glucagon\_insuline\_glycemie.xlsx » dans votre répertoire classe.

- L'**ouvrir** puis, pour chacune des courbes, **afficher** la courbe de tendance (régression linéaire) ainsi que l'équation de la droite.

- **Utiliser** le coefficient directeur de la droite pour renseigner la pente (coefficient directeur) des différents liens réalisés entre les variables du modèle (prendre la valeur absolue des coefficients directeurs et indiquer si le taux étudié augmente ou diminue). Attention : une droite = un lien sur le graphique (à orienter correctement).

- **Tester** de nouveau le modèle pour déterminer si la glycémie est maintenue.

- **Réaliser** un résumé de la régulation de la glycémie avec les éléments dont vous disposez.

# **M3. Le métabolisme du glucose : la régulation de la glycémie (sans étape spécifique)**

La **glycémie** est la teneur en **glucose** dans le sang (plasma sanguin). Elle est normalement proche de 1g.L<sup>-1</sup>quel que soit le moment de la journée et quelle que soit l'activité physique pourtant consommatrice de glucose : la glycémie est donc **régulée.** *Comment est régulée la glycémie ?*

# *Pour répondre à la problématique, on vous demande :*

- *d'exploiter les différentes données et de rendre compte de vos observations ;*
- *de construire une synthèse finale reliant les différentes données sous forme d'un schéma fonctionnel uniquement.*

### **Ressources complémentaires**

### **Document 1. Expérience de Hédon et observations de Laguesse.**

- **Exploiter** les documents 1 et 2 p458 pour **montrer** le rôle du pancréas (1) et des îlots de Langerhans pancréatiques (2).

**Document 2. L'organisation du pancréas à l'échelle tissulaire.** D'après spécialité SVT Bordas 2012

**Matériel à votre disposition :** lame histologique de pancréas et microscope photonique, webcam.

Le pancréas est formé de deux tissus. Le tissu majoritaire (98 % du volume du pancréas chez les mammifères) est constitué de cellules sécrétrices d'enzymes digestives, organisées en **acini** autour d'un réseau de canaux pancréatiques. Les sécrétions digestives sont libérées dans le duodénum par le canal de Wirsung. Le tissu minoritaire (2 %) correspond à des amas cellulaires compacts et subsphériques richement irrigués et innervés, les **îlots de Langerhans**. Dès 1900, les îlots ont été identifiés comme participant au métabolisme du glucose. En effet, des anomalies à leur niveau étaient associées à certains troubles de la **glycémie** (**diabètes**).

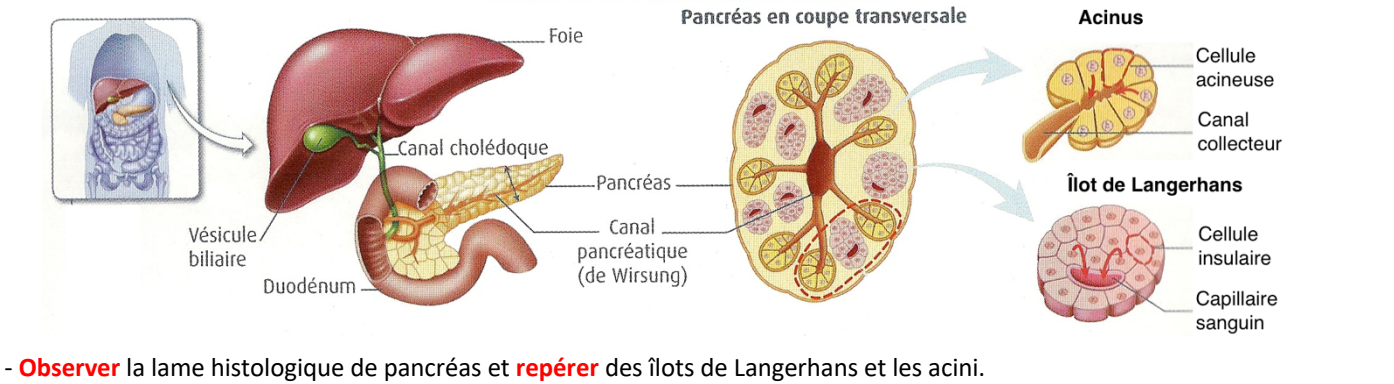

- **Exploiter** l'immunomarquage (document 3 p458) pour **déterminer** les types cellulaires présents dans les îlots ainsi que leurs sécrétions.

### **Document 3. La structure de l'insuline et du glucagon.**

- **Ouvrir** https://libmol.org sur votre navigateur Web et **rechercher** les fichiers glucagon et insuline humaine (un fichier = un onglet). Afficher les deux molécules en rubans.
	- Eventuellement : **créer** la surface moléculaire avec opacité de 0,3 ou **opter** pour le mode « silhouette ».
	- **Colorer** par chaîne.
	- **Afficher** les ponts disulfures (= liaisons covalentes entre deux atomes de soufre de deux acides aminés cystéine).
- *Note. Pour visualiser les ponts disulfures, il faut les faire apparaître : pour cela, cliquer sur l'icône à droite de votre écran :*

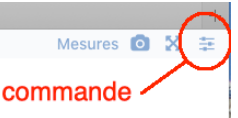

Sélectionner alors « afficher les ponts disulfures ».

- **Déterminer** la nature de ces deux hormones et en **prévoir** des copies d'écran légendées.

#### **Document 4. La reconnaissance hormone-récepteur.** D'après spécialité SVT terminale Bordas 2020

Pour réagir à une hormone, une cellule doit posséder des récepteurs sur lesquels l'hormone peut se fixer spécifiquement. Cette fixation repose sur la complémentarité de forme entre le récepteur et l'hormone. Elle déclenche une cascade de réactions chimiques intracellulaires, qui constituent la réponse de la cellule au message hormonal.

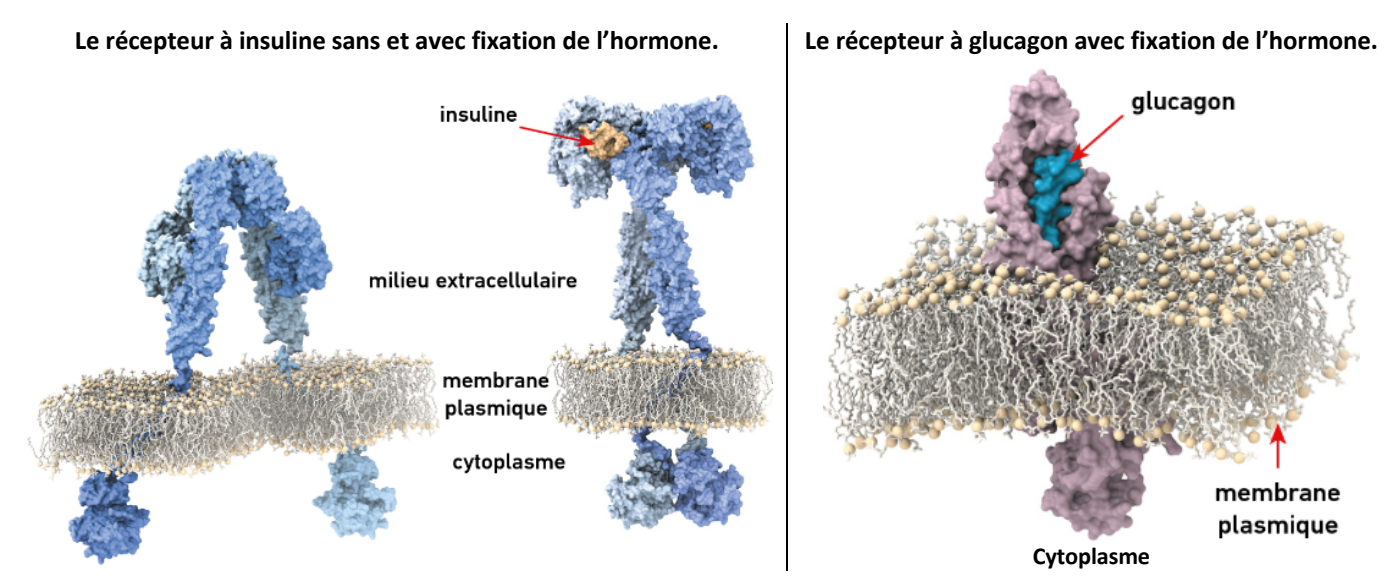

- **Préciser** comment agissent les hormones des îlots (aide éventuelle dans le document 6 p461).

#### **Document 5. Diverses observations.**

- **Exploiter** le document 4 p459 pour **préciser** les rôles du glucagon et de l'insuline.
- **Exploiter** le document 5 p459 pour **indiquer** comment varient les taux des deux hormones et la glycémie au cours et après le repas puis lors d'une activité physique, et **vérifier** que les conclusions sont cohérentes avec celles tirées précédemment.
- **Exploiter** le document 7 p459 pour **déterminer** le facteur déclenchant la libération des deux hormones. **Préciser** alors quelle structure détecte la teneur en glucose sanguin.

#### **Document 6. Les modalités d'action des deux hormones.**

- **Exploiter** le document 1 p460 pour **préciser** l'action du glucagon sur la teneur en glycogène hépatique. **Vérifier** la cohérence de votre conclusion par rapport aux conclusions précédemment tirées.

- **Exploiter** le document 2 p460 pour **préciser** l'action de l'insuline sur la teneur en glycogène hépatique. **Vérifier** la cohérence de votre conclusion par rapport aux conclusions précédemment tirées.

- **Proposer** alors des localisations cellulaires pour les récepteurs aux deux hormones.

- **Exploiter** le document 3 p460 pour **préciser** les effets du glucagon et de l'insuline sur l'activité des enzymes hépatiques (déjà vues dans le document 6 p455). Attention : pour le glucagon, n'**exploiter** que les deux premières minutes du graphique. **Vérifier**  la cohérence de votre conclusion par rapport aux conclusions précédemment tirées.

- **Exploiter** les documents 4 et 5 p461 pour **préciser** l'action de l'insuline sur la cellule musculaire. **Vérifier** la cohérence de votre conclusion par rapport aux conclusions précédemment tirées. **Compléter** alors votre réponse sur la localisation cellulaire du récepteur à l'insuline.

*Note : un travail supplémentaire en classe sera effectué sur l'action de l'insuline sur le muscle.*